## STUDENT'S FINANCIAL SECTION

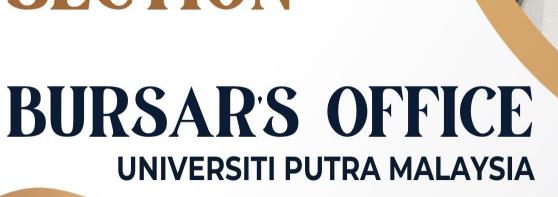

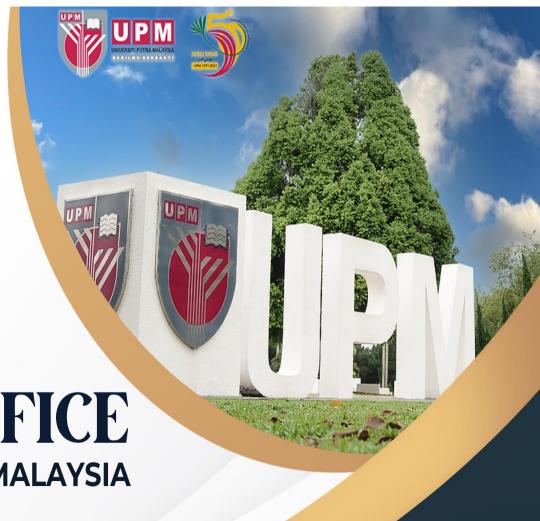

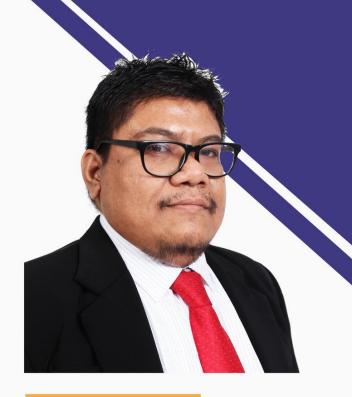

# BRIEFING FOR NEW POSTGRADUATE STUDENTS SECOND SEMESTER 2023/2024

**SPEAKER** 

MOHAMAD RIZAL ZAMBERI
Assistant Bursar
Student's Financial Section
Bursar's Office UPM

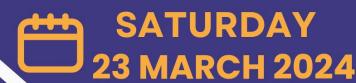

www.bursar.upm.edu.my

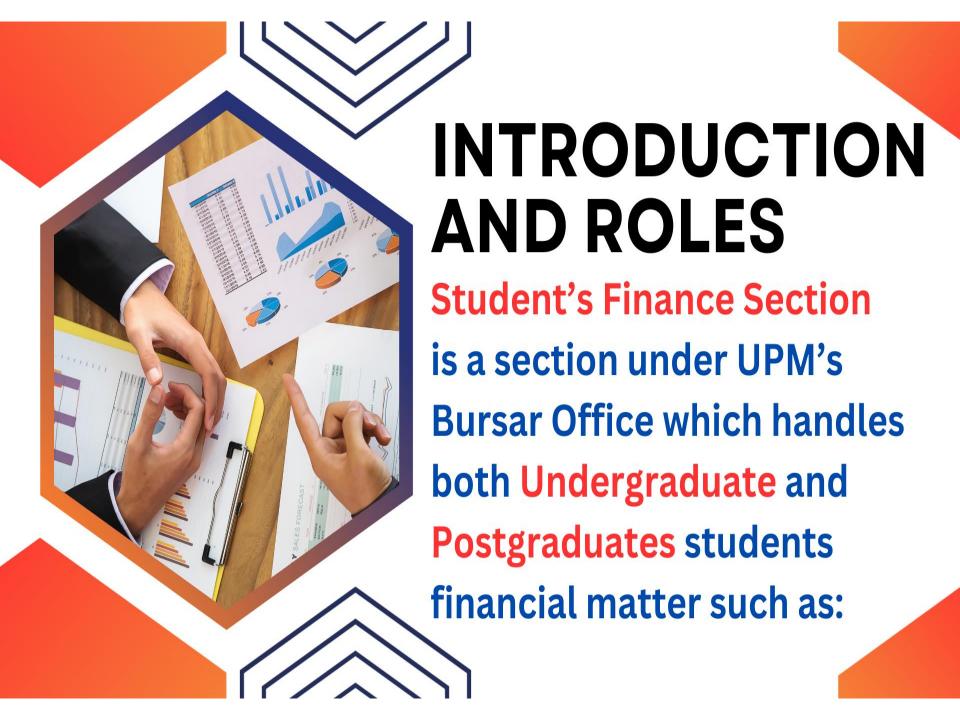

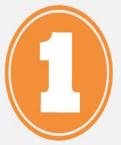

**Creation of** ledger to records tuition fee's charges and payments.

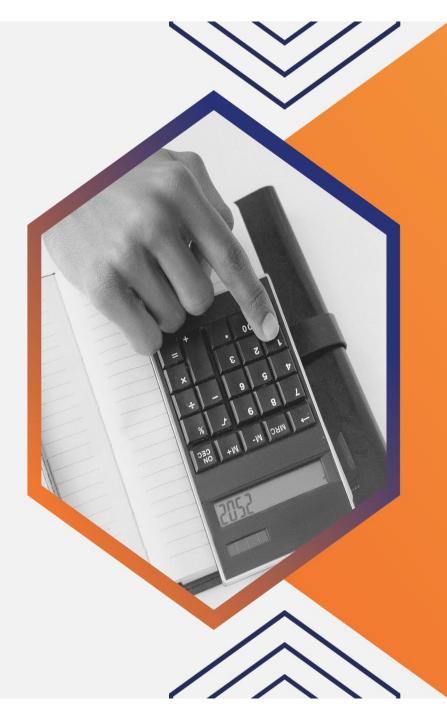

## http://sgsportal.upm.edu.my:8080/sgsportal/

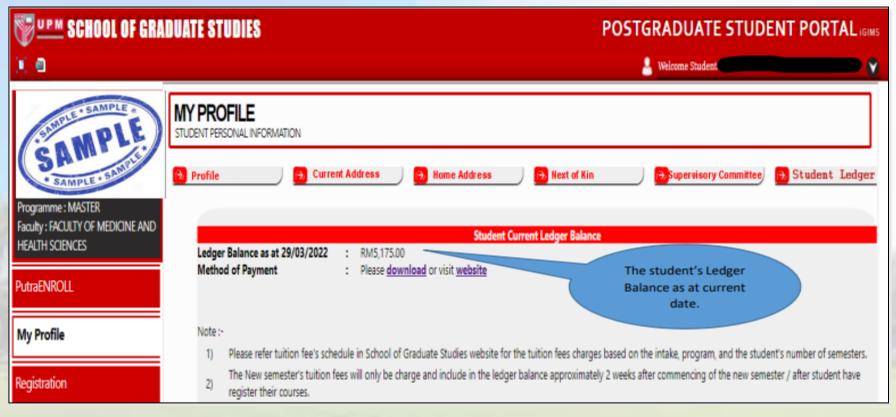

## **HOW TO CHECK MY STUDENT LEDGER BALANCE?**

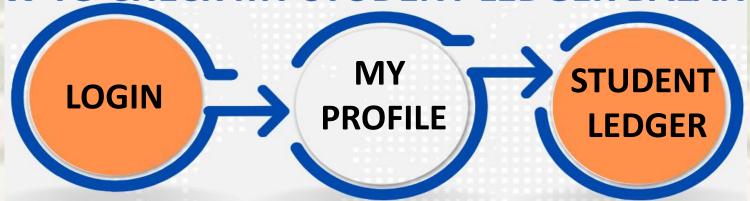

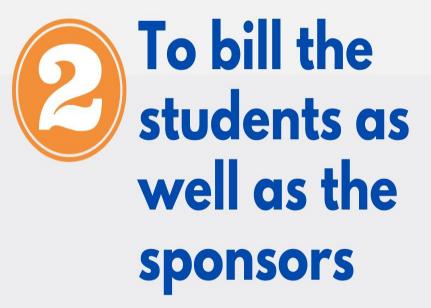

To refund any excess due to ledger adjustment

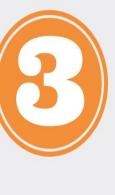

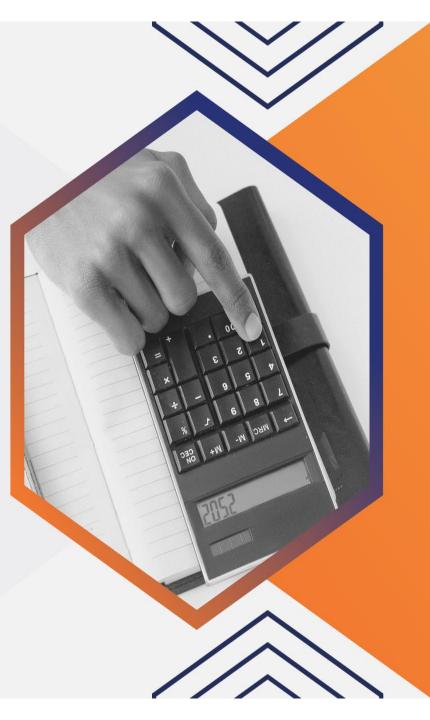

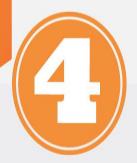

To block/ barred students with outstanding from registration/ exam result.

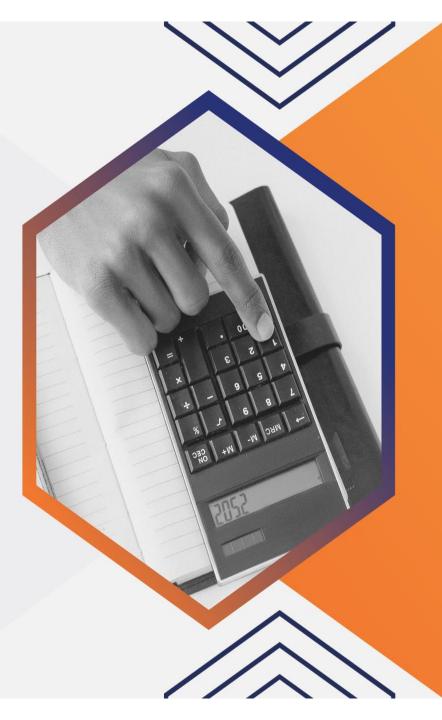

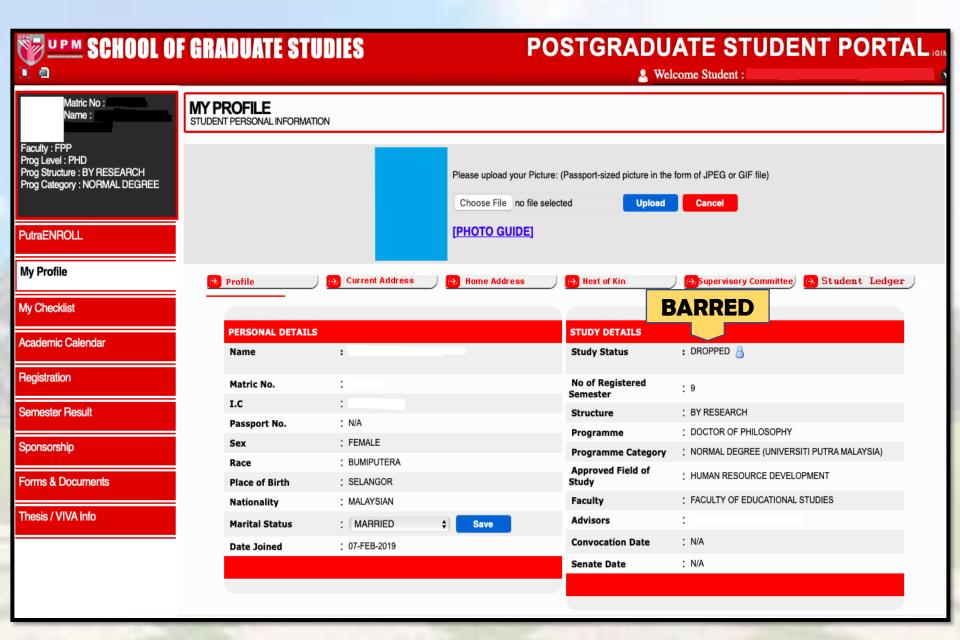

## BARRED -> STUDY STATUS "DROPPED"

What causes students to be barred from registering the cources?

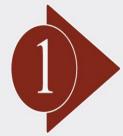

**OUTSTANDING FEES** 

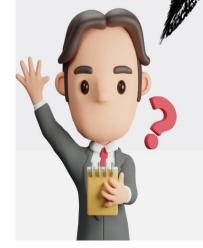

2

OUTSTANDING FINE AND SUMMONS

## A Semester's Journey

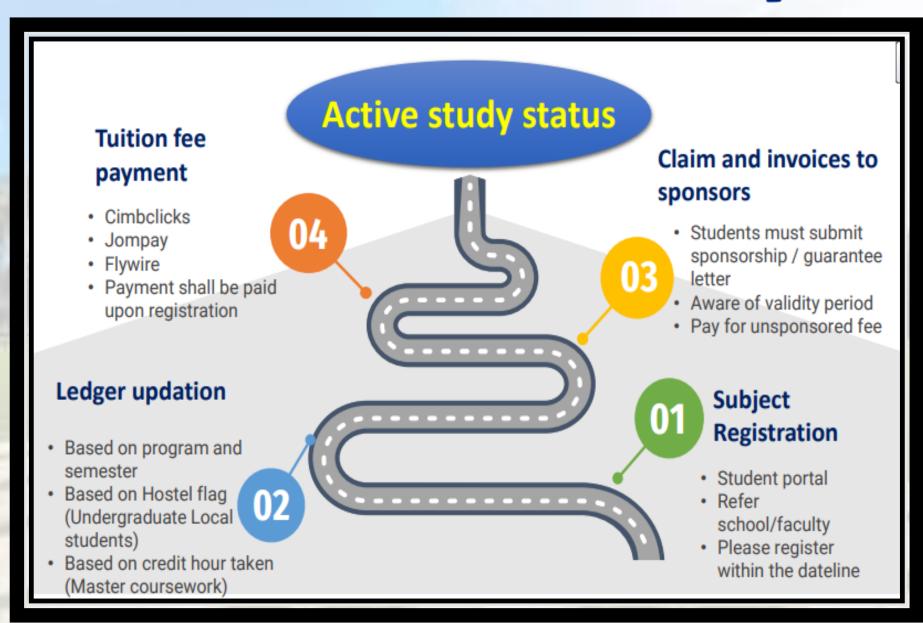

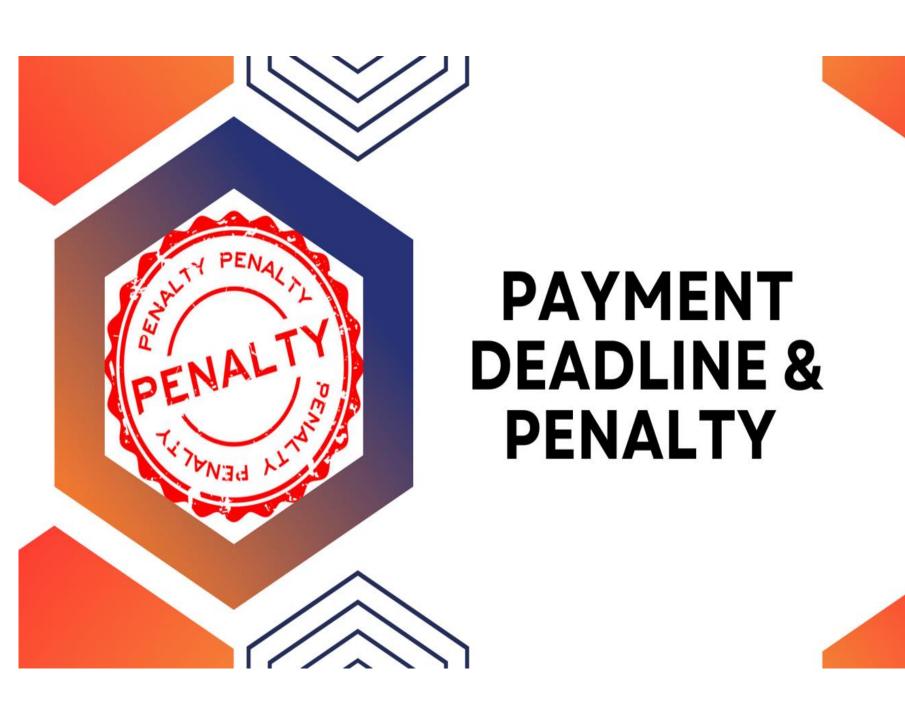

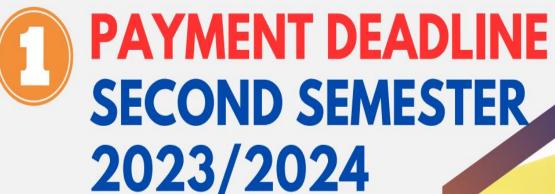

**DUAL SEMESTER** 

MAY 5, 2024

TRIMESTER

**APRIL 21, 2024** 

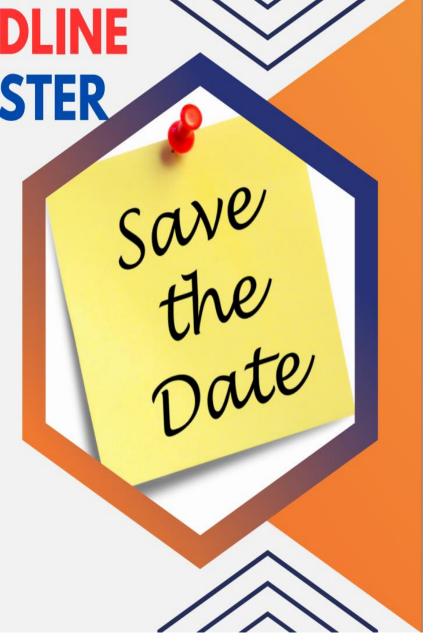

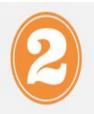

## SERVICE FEE FOR DEFERMENT SECOND SEMESTER 2023/2024

### **Deadline For Normal Deferment**

 Students who defer the semester within the first two weeks after the semester start with the approval of the Dean School of Graduate Studies shall be entitled to claim for a tuition fee refund or opt to carry forward the fee to the following semester.

October 09, 2023 - October 22, 2023 (with service of fee of RM100)

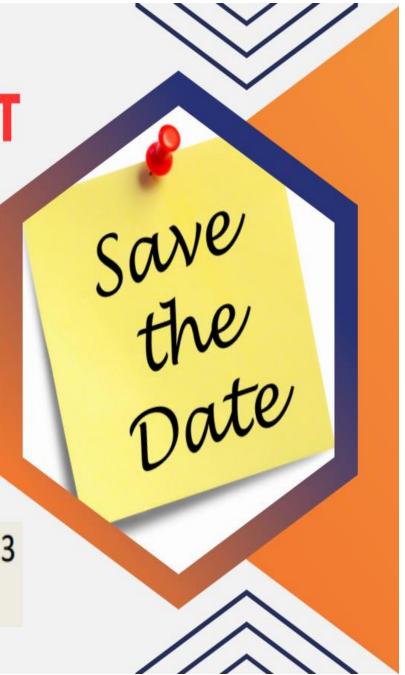

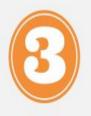

## PENALTY FEE FOR LATE DEFERMENT SECOND SEMESTER 2023/2024

**Deadline For Late Deferment** 

October 23, 2023 – November 26, 2023 (with penalty of RM600)

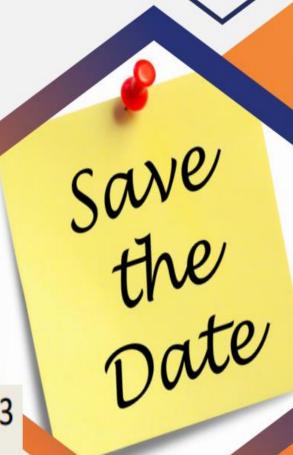

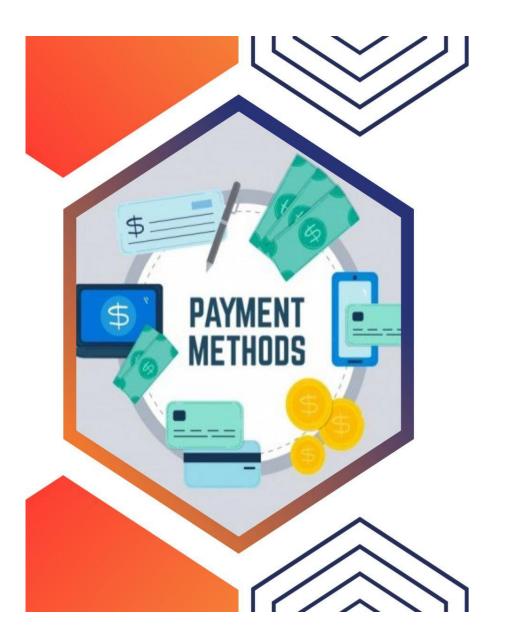

## PAYMENT METHODS

## https://www.cimbclicks.com.my/clicks/#/

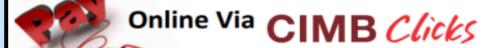

**Steps To Make Online Payment** 

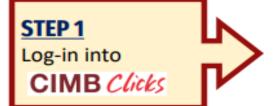

STEP 2

Select Pay Bills

For this method of payment the student does not need to send proof of payment to us. Student's ledger will be updated on the next working day after receiving reports of successful transactions from the bank

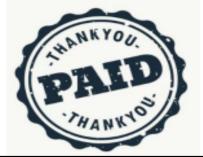

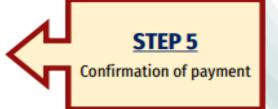

#### STEP 3

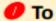

Key-in "UPM"

Select "Universiti Putra Malaysia

(UPM) – Kampus Serdang "

Student No: "Matric No"

Student IC Number:

"IC / Passport No"

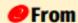

Select Account:

Saving Account / Current Account

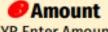

MYR Enter Amount

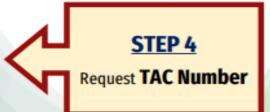

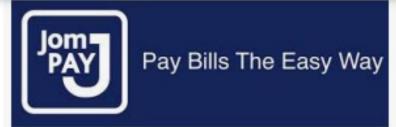

#### STEP 1

Login to your Internet or Mobile Banking service and look for "JomPAY" icon

#### STEP 2

Select Account: Saving Account / Current Account/Credit Card

#### STEP 3

Key-in

Biller Code: 8441

Ref-1 : Matric No

Ref-2 : IC/Passport No

Amount (RM): Total fees to pay

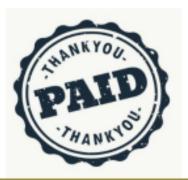

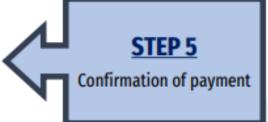

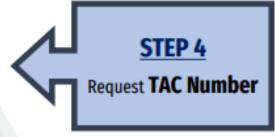

For this method of payment the student does not need to send proof of payment to us. Student's ledger will be updated after receiving reports of successful transactions from the bank

## https://landing-pages.flywire.com/landing/upm

## flywire = = }

- Payment from outside Malaysia
- UPM has partnered with Flywire, to increase the efficiency and security of international fee payments to our campus.
- By using Flywire, students can access a variety of payment methods, including - local bank transfer, debit or credit card payments and many more options, as well as save on foreign exchange conversion costs and intermediary bank fees.
- Using Flywire, ensures that both the payer and the institution can easily track payments, from start to finish.
- https://landing-pages.flywire.com/landing/upm
- For this method of payment, student does not need to send proof of payment. Student's ledger will be updated after receiving reports of successful transactions from the bank

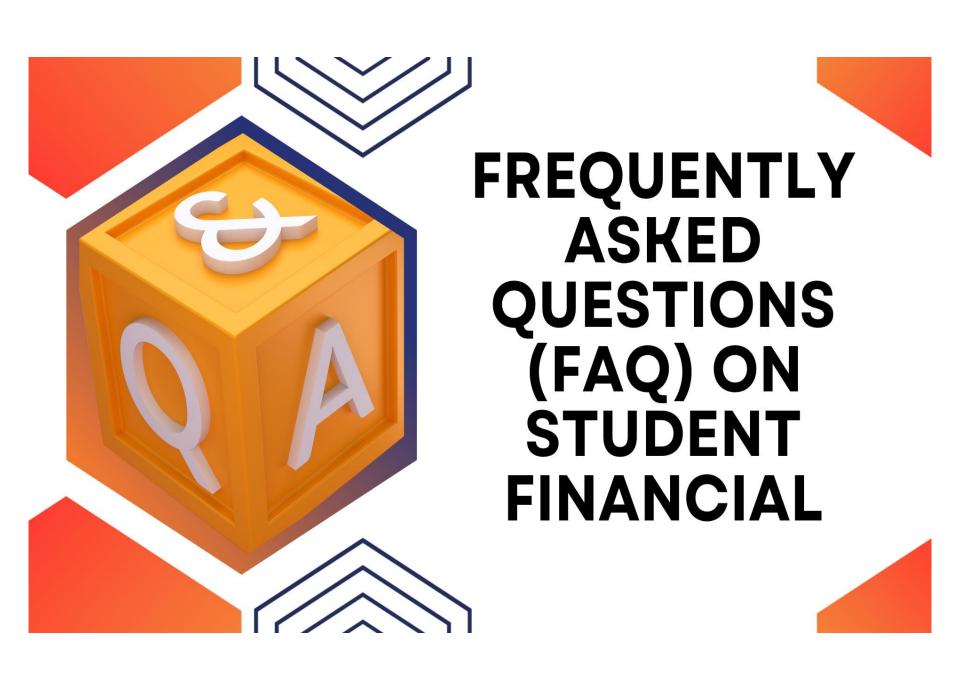

| No | Issues                                                                                        | Answers                                                                                                    |
|----|-----------------------------------------------------------------------------------------------|----------------------------------------------------------------------------------------------------|
| 1  | How do I check my Tuition Fees charges?                                                       | Postgraduate- Refer to School Of Graduate Studies Website <a href="https://sgs.upm.edu.my/content/tuition_fees-40583">https://sgs.upm.edu.my/content/tuition_fees-40583</a> |
| 2  | When will the registration restriction due to debt be implemented by the Bursar's Department? | Postgraduate- Approximately 4 Weeks after commencing of the semester                                                                                                    |
| 3  | •                                                                                             | The student will not be barred if the sponsorship is still valid and the student has paid their portion (unsponsored fee)                                                   |
| 4  |                                                                                               | No. The system will block self finance students with outstanding and the status remain until the ledger is clear.                                                           |

### Continue..

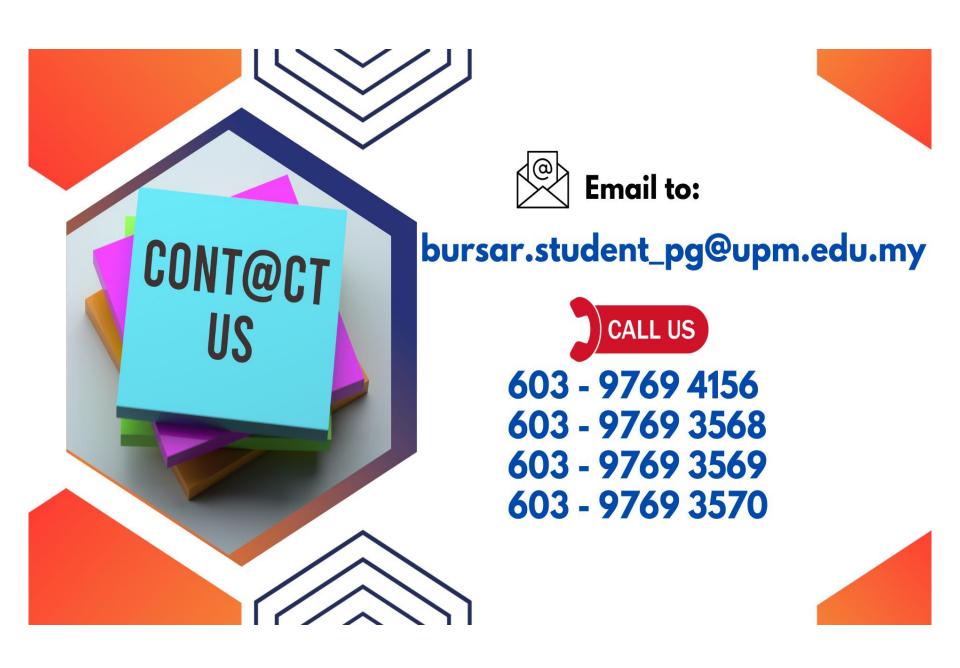

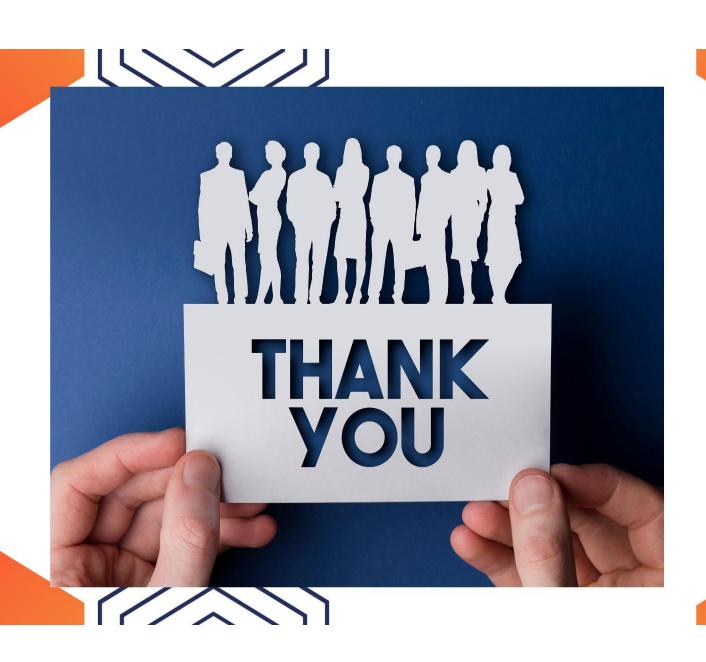